## Ponovno knjiženje delovnih nalogov

## **V tem prispevku**

Zadnja sprememba 30/10/2021 9:09 am CEST

Pripomoček je namenjen knjiženju izdaje sestavin delovnih nalogov, ki se niso uspele poknjižiti ob serijskem knjiženju delovnih nalogov (preko preglednice delovnih nalogov ali opravila v razporejevalcu opravil).

Pripomoček je za operaterja zaprt. Aktivacijo pripomočka za operaterja izvedemo preko aplikacijskega varnostnega sistema »VRP – Meni, pripomočki – Ponovno knjiženje delovnih nalogov – prepovedano«.

Po zagonu pripomočka se odpre dvonivojska preglednica v kateri se na prvem nivoju prikazujejo podatki glav delovnih nalogov, ki nimajo v celoti izdanih sestavin. Delovni nalogi se v preglednici pojavijo le, če so bili knjiženi skozi serijsko knjiženje delovnih nalogov, niso zaključeni in nimajo v celoti izdanih sestavin.

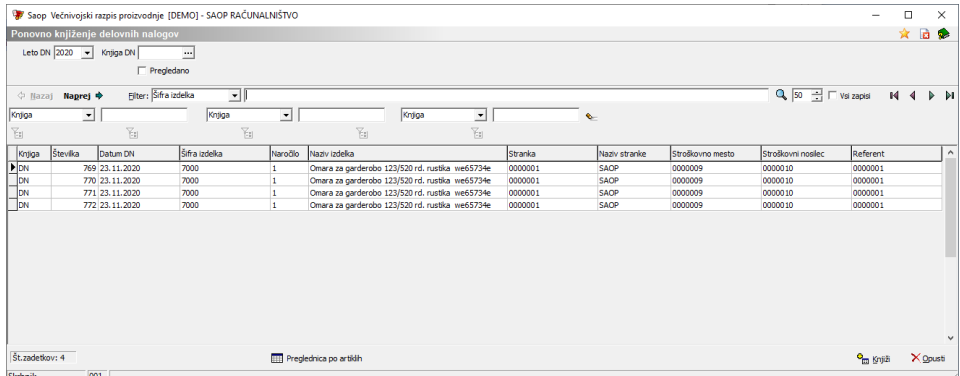

V kolikor označimo zapis (delovni nalog) v preglednici in izberemo gumb »Naprej« lahko vstopimo v drugi nivo preglednice, ki pokaže podatke o neizdanih sestavinah izbraega delovnega naloga. Poleg podatkov o delovnem nalogu in sestavini (šifra, naziv, EM,…) se prokžejo tudi podatki o potrebni količini za izdajo, žeizdani količini, zalogi,…:

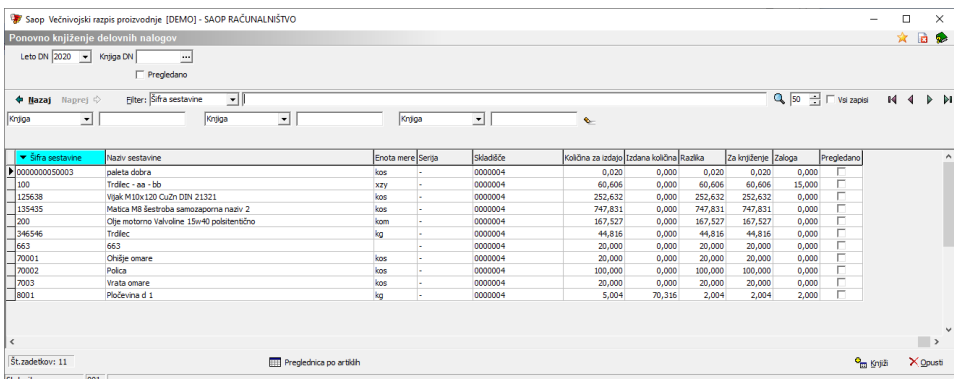

Tako na preglednici pravega, kot na preglednici drugega nivoja imamo gumb (funkcijo) »Knjiži« preko katere lahko prožimo izdajo sestavin iz preglednice.

Dovoljenje za uporabo te funkcije imajo operaterji, ki jim ni odvzeta pravica serijskega knjiženaj delovnih nalogov.

V kolikor izberemo funkcijo »Knjiži«, program od nas najprej zahteva, da izberemo s kakšnim datumom se bodo knjižile izdaje. Na voljo imamo dve opciji; ali datum izberemo sami, ali pa se izdaje knjižijo na datum prvotne izdaje iz serijskea knjiženja delovnih nalogov:

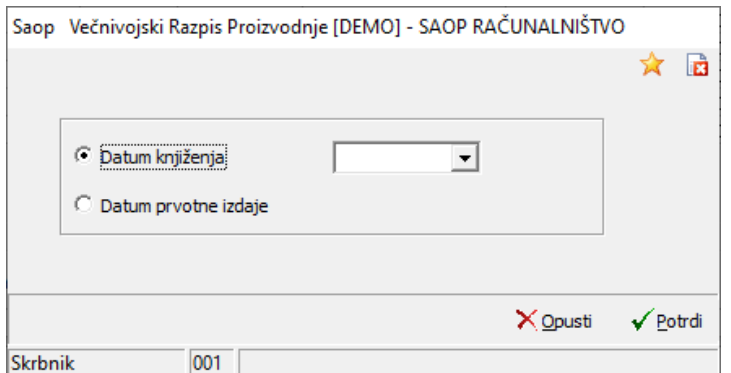

Po potrditvi se bodo izdale vse sestavine katerih zaloga je dovolj velika, de se v celoti izdajo količine, ki še niso bile izdane (in sestavine niso označene, da so »pregledane«). Po končanem knjiženju bomo dobili obvestilo (protokol knjiženja) o izdajah, ki so nastale ter o sestavinah, ki se zaradi manjka zaloge še vedno niso uspele poknjižiti.

**Pomembno:** v tej funkcji ne moremao izbirati katere sestavine bomo knjižile ter katere ne bomo! Sestavine se izdajo v novih dokumentih izdaj (ne dodajajo se zapisi v obstoječe izdaje).

Pod preglednico ponovnega knjiženja delovnih nalogov se nahaja tudi gumb »Preglednica po artiklih«. V tej preglednici lahko:

- sestavine, ki jih ne želimo knjižiti v izdaje označimo kot »pregledane« (v koloni »pregledano« vrstico označimo),
- spremenimo skladišče iz katerega bomo vršili izdajo (kolona »skladišče«),
- spremenimo serijo katero bomo izdali (kolona »serija«)
- spremenimo količino, ki jo želimo izdati (kolona »za knjiženje«).

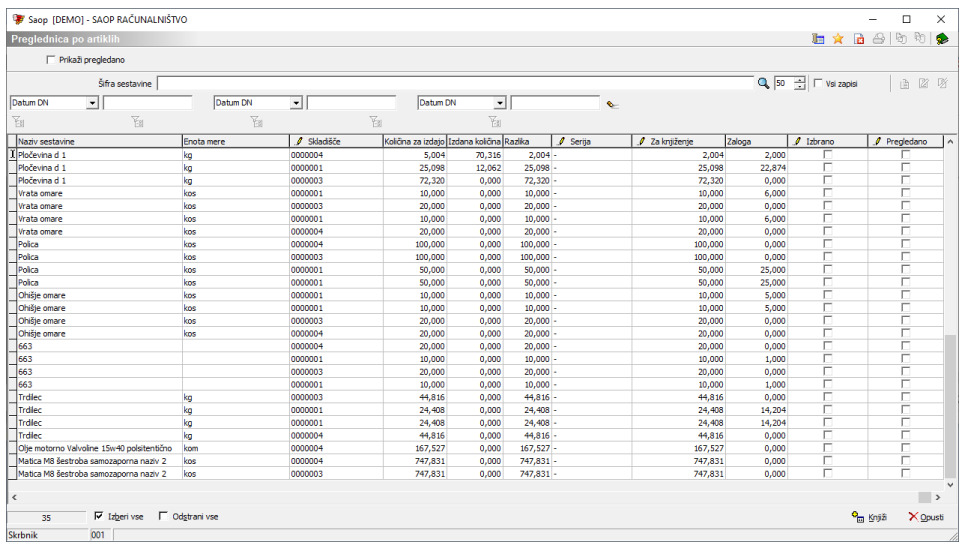

Vrstice, ki jih želimo izdati (poknjižiti) moramo izbrati (vrstice označimo v koloni »izbrano« ali pa si pomagamo s filtriranje preglednice in funkcijo »izbere vse«, »odstrani vse«). Knjiženje izdaje nadaljujemo preko gumba »Knjiži«. Postopek knjiženja je identičen postopku opisanem zgoraj s to razliko, da se v tem primeru v izdajo poknjižjo samo sestavine, ki smo jih v preglednici izbrali.

Ko so seatvine v celoti izdane, se iz preglednice (prvi nivo, drugi nivo ali preglednica po artiklih) umaknejo. Ravno tako v preglednici ne bo sestavin delovnih nalogov, ki smo jih zaključili pa čeprav setavin nismo v celoti izdali!